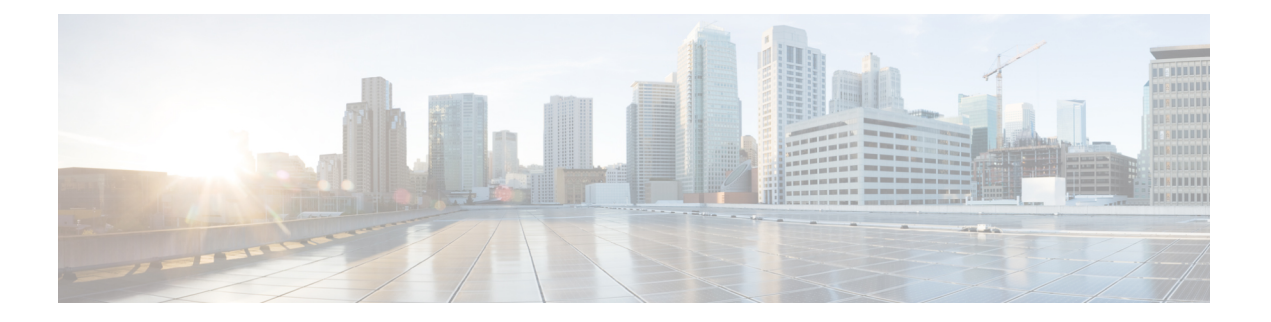

# **SPAN** コマンドと **RSPAN** コマンド

この章は、次の項で構成されています。

- monitor session destination  $(2 \sim \rightarrow \sim)$
- monitor session source  $(5 \sim \rightarrow \gg)$
- show monitor session  $(8 \sim \sim)$

# **monitor session destination**

新しくスイッチドポートアナライザ (SPAN) またはリモートSPAN (RSPAN)の宛先セッショ ンを作成するには、グローバル コンフィギュレーション モードで **monitor session destination** コマンドを使用します。宛先セッションを削除するには、このコマンドの **no** 形式を使用しま す。

# 構文

**monitor session***session\_number***destination**{{**interface** *interface-id* [**network**]} | {**remote vlan***vlan-id* **reflector-port** *interface-id*} **network**}

no monitor session *session\_number* destination

### パラメータ

- *session\_number*:SPAN、RSPAN、またはフローミラーセッションで識別したセッション 番号を指定します。指定できる範囲は 1 ~ 7 です。
- **interface** *interface-id*:SPAN、RSPAN、またはフローミラーセッション(イーサネットポー ト)の宛先インターフェイスを指定します。送信元インターフェイスが RSPAN VLAN の 場合は、インターフェイスにコピーされたすべてのフレームから RSPAN VLAN ID が削 除されます。
- **network**:宛先ポートがネットワークポートとしても機能するように指定します。
- **remote vlan** *vlan-id*:RSPAN 宛先セッションの RSPAN VLAN を指定します。定義できる RSPAN 宛先 VLAN は 1 つのみです。
- **reflector-port***interface-id*:RSPANセッション(イーサネットポート)の宛先インターフェ イスを指定します。RSPAN VLAN ID は、インターフェイスにコピーされたすべてのフ レームに追加されます。

### デフォルト設定

SPAN セッションと RSPAN セッションは設定されていません。

#### コマンド モード

グローバル コンフィギュレーション モード

#### 使用上のガイドライン

SPAN、ローカルフローミラー、最終 RSPAN または 最終フローミラーの宛先セッションを作 成してトラフィックを宛先ポートにコピーするには、**monitor session***session\_number***destination interface** *interface-id* を使用します。

開始 RSPAN 宛先セッションを作成してトラフィックをリフレクタポート経由で RSPAN VLAN にコピーするには、**monitor session** *session\_number* **destination remote vlan** *vlan-id* **reflector-port** *interface-id* コマンドを使用します。

送信元ポートを宛先ポートまたはリフレクタポートに指定することはできません。

OOB ポートを接続再ポートまたはリフレクタポートに指定することはできません。

**network** キーワードを定義しない場合は、宛先ポートで送信されたミラートラフィックとすべ ての入力トラフィックが破棄され、その動作ステータスとして DOWN の値がそのポートで実 行しているすべてのアプリケーションにアドバタイズされます。

**network** キーワードを指定せずに設定した宛先ポートには、次の制限があります。

- そのポートで UDLD を有効にすることができない。
- そのポートで 802.1x を有効にできない。

次のいずれかの条件に該当する場合、**network** キーワードを使用してポートを宛先ポートとし て設定することはできません。

- 送信元 VLAN に属する場合
- リモート VLAN に属する場合

送信元/リモート VLAN に宛先ポートを追加しないでください。

リモート VLAN に属するポートは、リフレクタとして設定できません。

リモート VLAN は送信元 VLAN として設定できません。

最終スイッチでのみ、リモート VLAN を送信元リモート VLAN として設定できます。

**network**キーワードまたはリフレクタポートを持つ宛先ポートは、エッジポート(**vlan-mapping** モードのいずれかを持つポート)では設定できません。

ミラーリングされたトラフィックは、宛先ポートのキュー番号 1 に送信されます。

1 つの宛先セッションを削除するには、**no monitor** *session session\_number* **destination** コマンド を使用します。

例 **1** 次に、3 つの送信元セッションと 1 つの宛先セッションで構成される SPAN セッ ションを設定する例を示します。最初の送信元セッションは送信元ポート gi1/0/2 から 両方向のトラフィックをコピーし、2番目の送信元セッションはVLAN100からブリッ ジトラフィックをコピーし、3 番目の送信元セッションは送信元ポート gi1/0/3 で受信 したトラフィックをコピーします。宛先セッションは、ポートgi1/0/1を宛先ポートと して定義します。

switchxxxxxx(config)# monitor session 1 source interface gi1/0/2 both switchxxxxxx(config)# monitor session 1 source vlan 100 switchxxxxxx(config)# monitor session 1 source interface gi1/0/3 rx witchxxxxxx(config)# monitor session 1 destination interface gi1/0/1

例 **2** 次に、フローミラーセッションを設定する例を示します。

```
switchxxxxxx(config)# ip access-list extended ip1
switchxxxxxx(config-ip-al)# permit ip any any
switchxxxxxx(config-ip-al)# exit
switchxxxxxx(config)# class-map c1
switchxxxxxx(config-cmap)# match access-group ip1
switchxxxxxx(config-cmap)# exit
switchxxxxxx(config)# policy-map p1
switchxxxxxx(config-pmap)# class c1
switchxxxxxx (config-pmap-c) # mirror 1
switchxxxxxx(config-pmap-c)# exit
switchxxxxxx(config-pmap)# exit
```
例 **3**。次に、2 つの送信元セッションと 1 つの宛先セッションから構成される RSPAN 開始セッションを設定する例を示します。最初の送信元セッションは送信元ポート gi1/0/2 からの両方向のトラフィックをコピーし、2 番目のセッションは VLAN 100 か らのトラフィックをコピーします。宛先セッションは、VLAN 2 を RSPAN VLAN とし て定義し、ポート gi1/0/1 をリフレクタポートとして定義します。

```
switchxxxxxx(config)# monitor session 1 source interface gi1/0/2 both
switchxxxxxx(config)# monitor session 1 source vlan 100
switchxxxxxx(config)# monitor session 1 destination remote vlan 2 reflector-port gi1/0/1
network
```
例 **4**。次に、トラフィックを RSPAN VLAN 2 から宛先ポート gi1/0/1 にコピーする最終 RSPAN セッションを設定する例を示します。

```
switchxxxxxx(config)# vlan 2
switchxxxxxx(config-vlan)# remote-span
switchxxxxxx(config-vlan)# exit
switchxxxxxx(config)# monitor session 1 source remote vlan 2
switchxxxxxx(config)# monitor session 1 destination interface gi1/0/1
```
# **monitor session source**

スイッチドポートアナライザ (SPAN) またはリモート SPAN (RSPAN) の送信元セッション を新しく作成するには、グローバル コンフィギュレーション モードで **monitor session source** コマンドを使用します送信元セッションを削除するには、このコマンドの **no** 形式を使用しま す。

# 構文

**monitor session***session\_number***source** {**interface** *interface-id* [**both**| **rx** | **tx**]} | {**vlan***vlan-id*} | {**remote vlan** *vlan-id*}

**no monitor session** [*session\_number*] **source** [{**interface** *interface-id*} | {**vlan** *vlan-id*} | {**remote vlan** *vlan-id*}]

#### パラメータ

- *session\_number*:SPAN セッションまたは RSPAN セッションで識別したセッション番号を 指定します。指定できる範囲は 1 ~ 7 です。
- **interface** *interface-id*:SPAN セッションまたは RSPAN セッションの送信元インターフェイ ス(イーサネットポート)を指定します。
- **both**, **rx**, **tx**:モニタするトラフィックの方向を指定します。トラフィックの方向を指定し ない場合、送信元インターフェイスは送受信のトラフィックを送信します。
- **vlan** *vlan-id*:SPAN 送信元インターフェイスを VLAN ID として指定します。この場合、 *session\_number* 引数に指定できる値は 1 のみです。
- **remote vlan** *vlan-id*:送信元 RSPAN 送信元 VLAN ID を指定します。

#### デフォルト設定

SPAN セッションと RSPAN セッションは設定されていません。

#### コマンド モード

グローバル コンフィギュレーション モード

### 使用上のガイドライン

送信元モートに発着信するトラフィックをモニタするために SPAN または RSPAN の開始送信 元セッションを作成するには、**monitor session** *session\_number* **source interface** *interface-id* [**both** | **rx** | **tx**] コマンドを使用します。

送信元 VLAN にブリッジされるトラフィックをモニタするために SPAN または RSPAN の開始 送信元セッションを作成するには、**monitor session** *session\_number* **source vlan** *vlan-id* コマンド を使用します。

RSPAN VLAN を介して渡されるトラフィックをモニタするために最終 RSPAN 送信元セッショ ンを作成するには、**monitor session** *session\_number* **source remote vlan** *vlan-id* コマンドを使用し ます。

SPAN または RSPAN セッションは、同じセッション番号を持つ最大 8 つの送信元と 1 つの宛 先で構成されます。

各 **monitor sessionsource** コマンドは、1 つの送信元ポートまたは VLAN を定義します。異なる **monitor sessionsource** コマンドは、異なる送信元を定義する必要があります。同じセッション 番号と同じ送信元を持つ新しいコマンドは、以前に定義されたコマンドをオーバーライドしま す。

1 つのセッションで最大 8 つのソースを定義できます。

パケットがポートベースの入力ミラーリングメカニズムと、他の入力ミラーリングメカニズム のいずれかによってミラーリングされた場合、選択したセッションはセッション番号が大きい セッションになります。

同じ送信元セッションの異なる送信元ポートのすべての定義は、同じタイプ(SPAN、start RSPAN start、または RSPAN final)である必要があります。

送信元モートは宛先ポートにすることはできません。

送信元ポートを OOB ポートにすることはできません。

RSPAN 送信元スイッチの送信元インターフェイスは、リモート VLAN のメンバーシップにす ることはできません。

Use the **no monitor** session *session number* **source** {**interface** *interface-id*}  $|$  {**vlan**  $vlan-id$ }  $|$  {**remote vlan** *vlan-id*} command to remove one source.

特定の送信元セッションのすべての送信元ポートを削除するには、**no monitor session** *session\_number* **source** コマンドを使用します。

例 **1** 次に、3 つの送信元セッションと 1 つの宛先セッションで構成される SPAN セッ ションを設定する例を示します。最初の送信元セッションは送信元ポートgi1/0/2から 両方向のトラフィックをコピーし、2番目の送信元セッションはVLAN100からブリッ ジトラフィックをコピーし、3 番目の送信元セッションは送信元ポート gi1/0/3 で受信 したトラフィックをコピーします。宛先セッションは、ポートgi1/0/1を宛先ポートと して定義します。

switchxxxxxx(config)# monitor session 1 source interface gi1/0/2 both switchxxxxxx(config)# monitor session 1 source vlan 100 switchxxxxxx(config)# monitor session 1 source interface gi1/0/3 rx switchxxxxxx(config)# monitor session 1 destination interface gi1/0/1

例 **2** 次に、2 つの送信元セッションと 1 つの宛先セッションから構成される RSPAN 開 始セッションを設定する例を示します。最初の送信元セッションは送信元ポートgi1/0/2 からの両方向のトラフィックをコピーし、2 番目のセッションは VLAN 100 からのト ラフィックをコピーします。宛先セッションは、VLAN 2 を RSPAN VLAN として、 ポート gi1/0/1 をリフレクタポートとして定義します。

switchxxxxxx(config)# monitor session 1 source interface gi1/0/2 both switchxxxxxx(config)# monitor session 1 source vlan 100

switchxxxxxx(config)# monitor session 1 destination remote vlan 2 reflector-port gi1/0/1 network

例 **3**。次に、トラフィックを RSPAN VLAN 2 から宛先ポート gi1/0/1 にコピーする最終 RSPAN セッションを設定する例を示します。

switchxxxxxx(config)# vlan 2 switchxxxxxx(config-vlan)# remote-span switchxxxxxx (config-vlan) # exit switchxxxxxx(config)# monitor session 1 source remote vlan 2 switchxxxxxx(config)# monitor session 1 destination interface gi1/0/1

# **show monitor session**

スイッチ上でのスイッチドポートアナライザ (SPAN) とリモート SPAN (RSPAN) セッショ ンに関する情報を表示するには、ユーザEXECモードで**show monitor**コマンドを使用します。

#### 構文

**show monitor session** [*session\_number*]

#### パラメータ

• *session\_number*:SPAN セッションまたは RSPAN セッションで識別したセッション番号を 指定します。指定できる範囲は 1 ~ 7 です。引数を定義しない場合は、すべてのセッショ ンに関する情報が表示されます。

## デフォルト設定

このコマンドには、デフォルト設定がありません。

#### コマンド モード

ユーザ EXEC モード

#### 使用上のガイドライン

1 つのセッションに関する情報を表示するには、**show monitor session** *session\_number* コマンド を使用します。

すべてのセッションに関する情報を表示するには、**show monitor session** コマンドを使用しま す。

例 **1** 次に、スイッチに定義されているすべての SPAN セッションに関する情報を表示 する例を示します。

```
switchxxxxxx> show monitor session
Session 1
  Type: SPAN
  Source: gi1/0/2, rx only
 Source: VLAN 100
  Source: flow mirrow, policy-map: alpha class-maps: ip-http, ipv6-http
  Destination: gi1/0/1, network port
```
例 **2** 次に、スイッチに定義されているすべての開始 RSPAN セッションに関する情報 を表示する例を示します。

```
switchxxxxxx> show monitor session
Session 1
 Type: RSPAN Start
 Source: gi1/0/3, both
 Source: VLAN 100
 Source: flow mirrow, policy-map: alpha class-maps: ip-http, ipv6-http
 Destination: RSPAN VLAN 2, reflector-port gi1/0/1, network port
```
例 **3**。次に、スイッチに定義されているすべての最終 RSPAN セッションに関する情報 を表示する例を示します。

switchxxxxxx> show monitor session Session 1 Type: RSPAN Final Source: RSPAN VLAN 10 Source: RSPAN VLAN 20 Destination: gi1/0/1

#### フィールドの定義:

- **Type**:セッションのタイプ。
- **Source**:セッションの送信元。次のオプションがサポートされます。

送信元:*interface-id*、*traffic-direction*(rx only、tx only、またはその両方)

The Source is an interface.

送信元:vlan *vlan-id*

The Source is a VLAN.

#### 送信元:remote vlan *vlan-id*

The Source is a RSPAN VLAN (in the RSPAN session final switch).

#### 送信元: flow mirrow, policy-map: *policy-map-name*, class-maps: *class-map-name1*, *class-map-name2*

The Source is a flow mirror, only attached policy-names are displayed.

• **Destination**:セッションの宛先。次のオプションがサポートされます。

#### 宛先:*interface-id*

The Destination is an interface, regular forwarding on the interface is not supported.

#### 宛先:*interface-id*、network

The Destination is an interface, regular forwarding on the interface is supported.

#### 宛先:RSPAN VLAN *vlan-id*、reflector-port *interface-id*

The switch is the first switch in the RSPAN session, regular forwarding on the interface is not supported.

#### 宛先:RSPAN VLAN *vlan-id*、reflector-port *interface-id*、network

The switch is the first switch in the RSPAN session, regular forwarding on the interface is supported.

I

翻訳について

このドキュメントは、米国シスコ発行ドキュメントの参考和訳です。リンク情報につきましては 、日本語版掲載時点で、英語版にアップデートがあり、リンク先のページが移動/変更されている 場合がありますことをご了承ください。あくまでも参考和訳となりますので、正式な内容につい ては米国サイトのドキュメントを参照ください。